要购买比特币,您可以按照以下步骤进行:

 创建比特币钱包:选择一个可靠的比特币钱包提供商,注册一个钱包账户。比特 币钱包是您存储和管理比特币的地方。

 验证身份:某些交易平台需要验证您的身份。您可能需要提供个人信息和身份证 明文件。

 选择交易平台:选择一个可靠的比特币交易平台,比如Coinbase、Binance等。 注册一个账户并连接您的银行账户或信用卡。

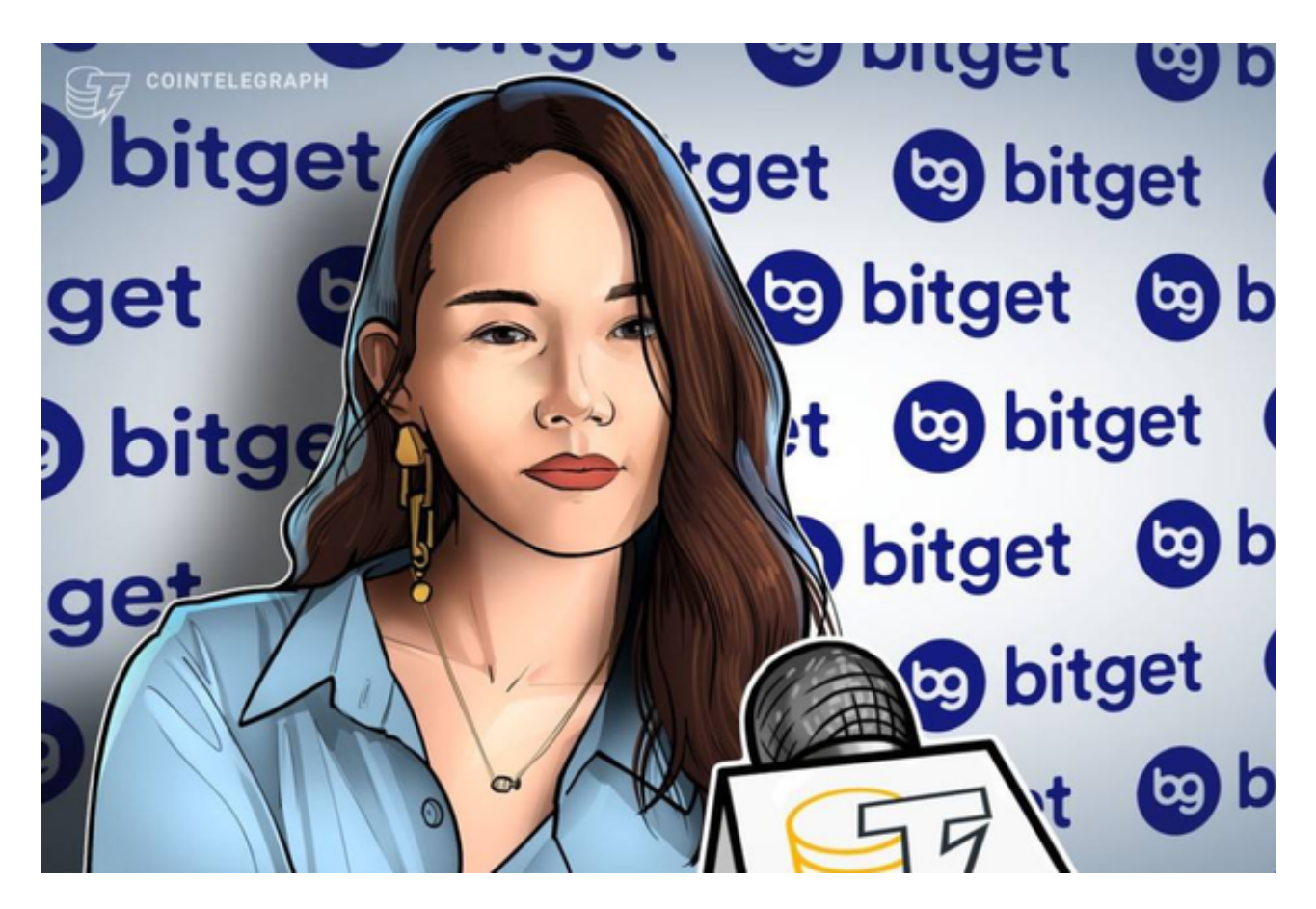

 购买比特币:在交易平台上选择购买比特币的选项,输入购买金额并确认交易。 您可以选择市价购买或设置限价单。

 储存比特币:一旦您购买比特币,您可以选择将其保留在交易平台账户中或将其 转移到您自己控制的钱包中。把比特币放在一个安全、离线的硬件钱包或者纸钱包 中可能更安全。

在储存比特币时需要注意以下事项:

私钥安全:保护您的私钥,这是访问您比特币的密码。不要与他人分享您的私钥。

备份:定期备份您的钱包,以防丢失或损坏。

安全环境:确保您的计算机、手机或硬件钱包是安全的,以防被黑客入侵。

多重签名:考虑使用多重签名功能,这需要多个验证步骤才能执行交易。

请记住,比特币是一种高度波动的资产,价格可能会剧烈变动。在购买之前,最 好了解比特币市场的风险,并决定您是否能承受这种风险。

 当然投资者也可以在手机上安装交易平台的app,就可以随时参与比特币投资交易 , 也可以很好的存储比特币。比如Bitget, 在CER交易所安全评比中, 通过18个维 度的全面测评,目前排名全球第八。据介绍,CER作为知名收录平台CMC及Coing ecko的合作伙伴,其测评结果也将作为CMC及Coingecko的收录标准。Bitget始 终把保障用户资产及交易安全放在首位,除了投入大量的安全风控资金,Bitget还 是一家SSL安全指标12项全部达到A+的合约交易所。另据透露,Bitget即将上线客 户资产验证工具,客户将可以第一时间验证自己资金的安全性。

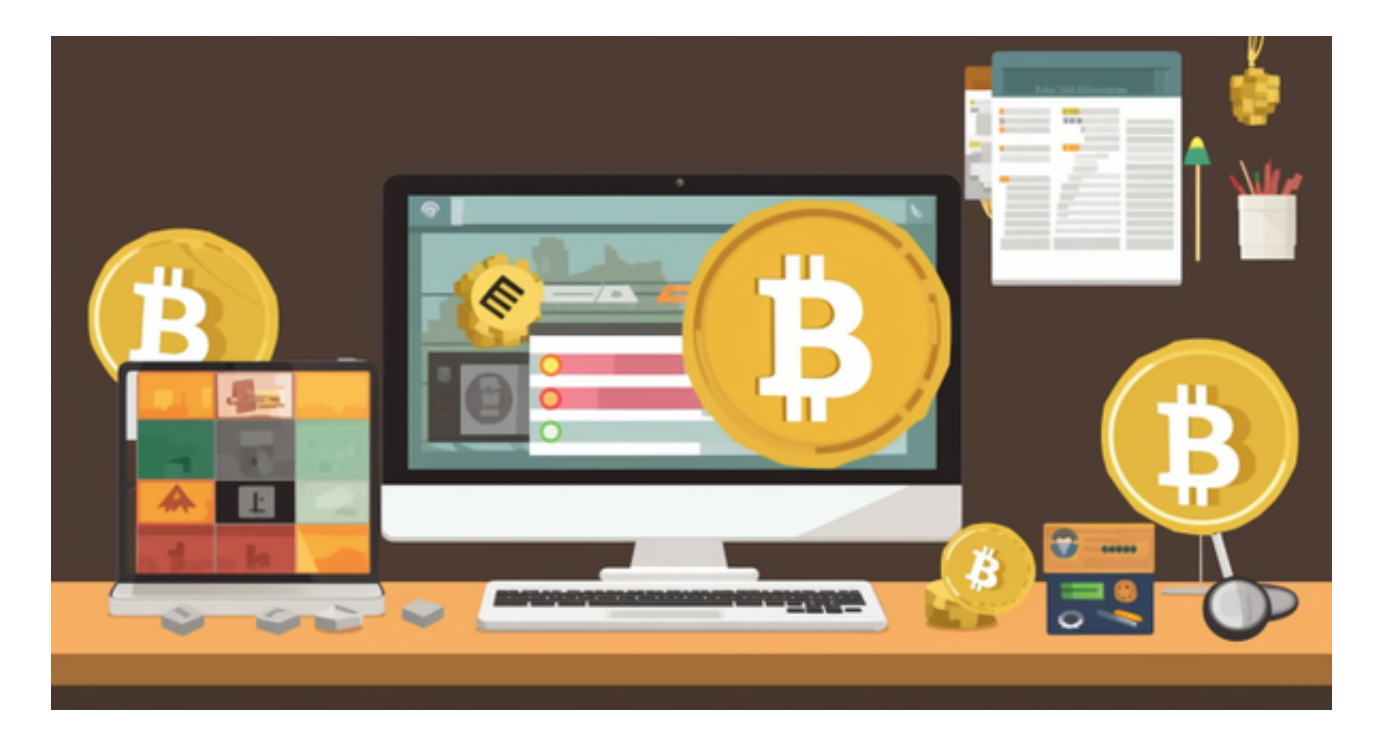

打开Bitget的官方网站,如尚未拥有帐号,可注册一个新帐号,单击下载图标,用 手机扫描出现的二维码,建议用浏览器进行扫码,微信扫码可能会出现网页停止访 问的情况, 请点击本地下载, 再按提示讲行下载安装即可。